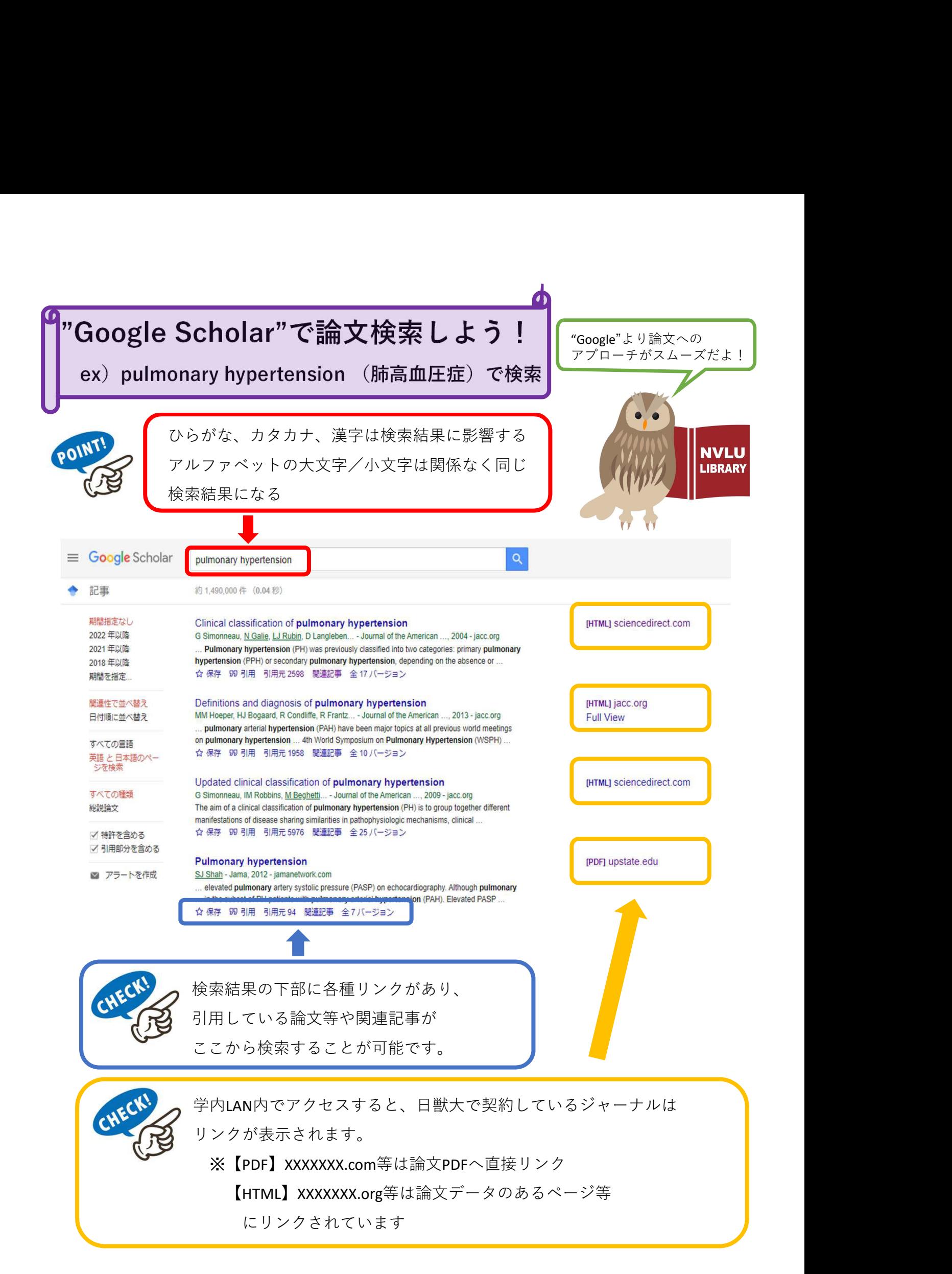

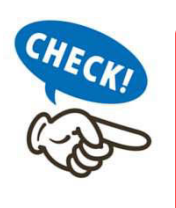

読みたい論文のタイトル(論題)がわかっている場合は、<br>" "(ダブルクォーテーション/二重引用符)で論題を括って検索 読みたい論文のタイトル(論題)がわかっている場合は、<br>" "(ダブルクォーテーション/二重引用符)で論題を括って検索<br>※ " " で括ると、その中の文字列と全文一致のものが検索できます<br>ex) "Clinical classification of pulmonary hypertension"<br>
→ たい論文のタイトル(論題)がわかっている場合は、<br>(ダブルクォーテーション/二重引用符)で論題を括って検索<br>※ " " で括ると、その中の文字列と全文一致のものが検索できます<br>ex) "Clinical classification of pulmonary hypertension"<br>
「Clinical classification of pulmonary hypertension" ex) "Clinical classification of pulmonary hypertension"

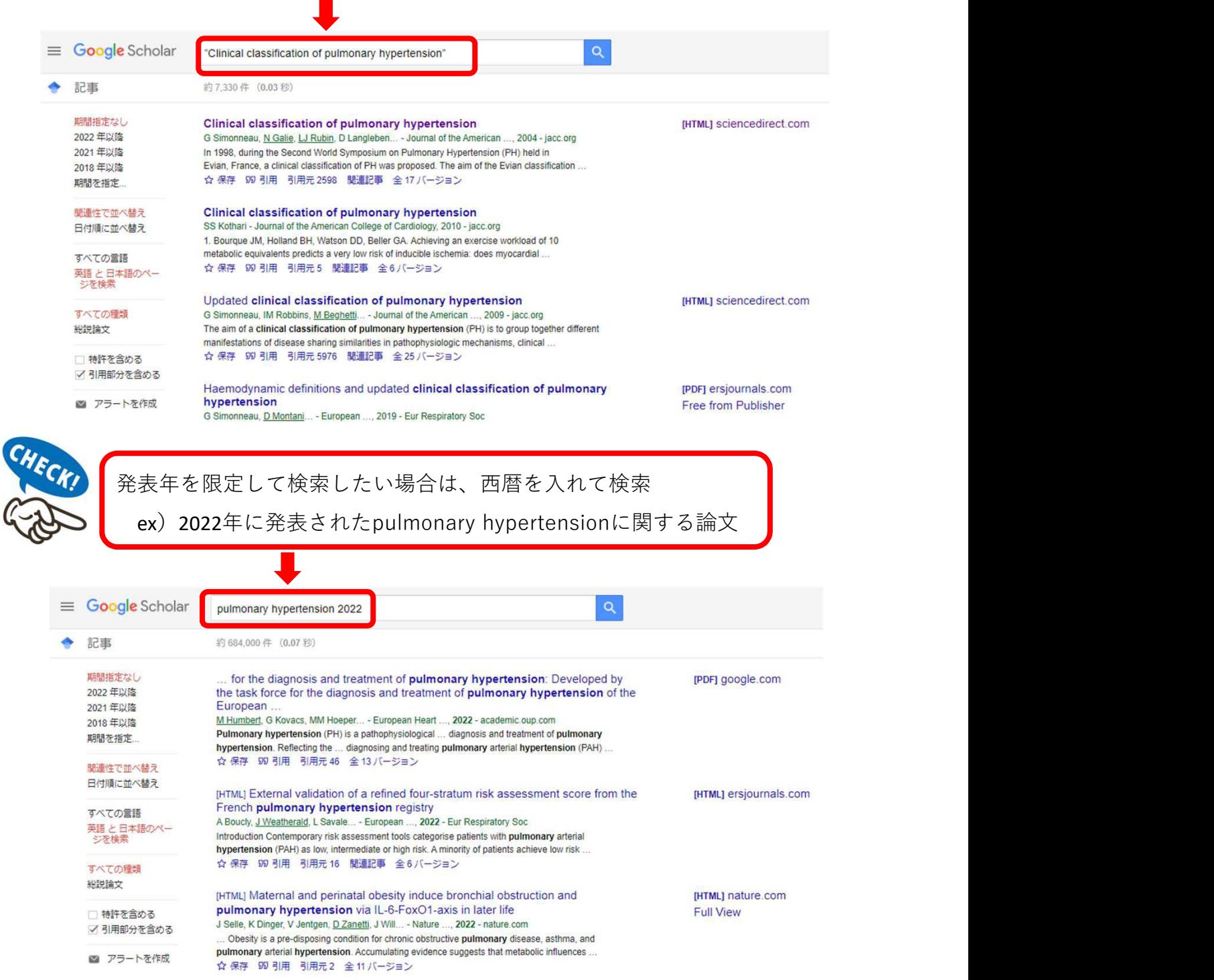

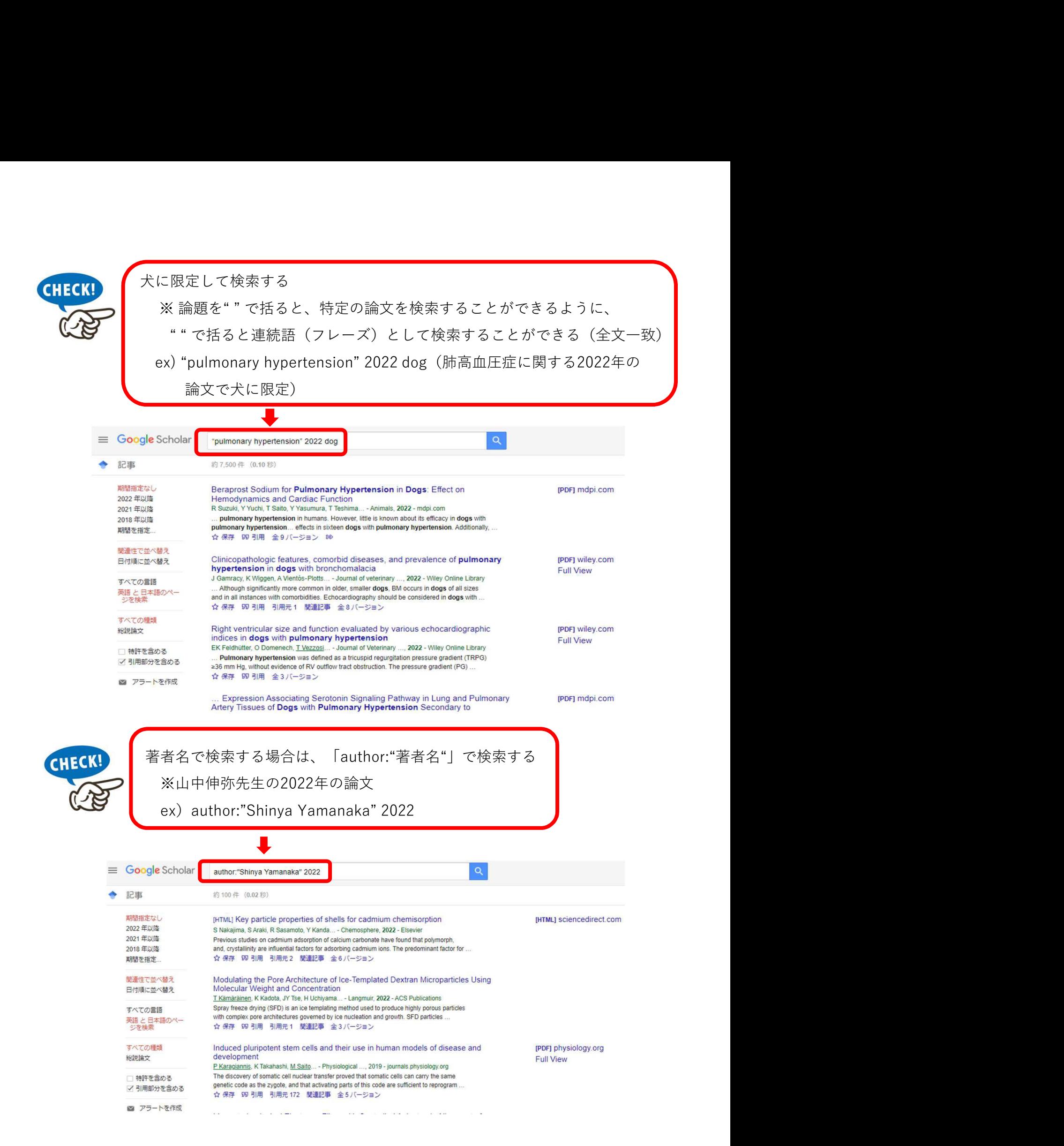

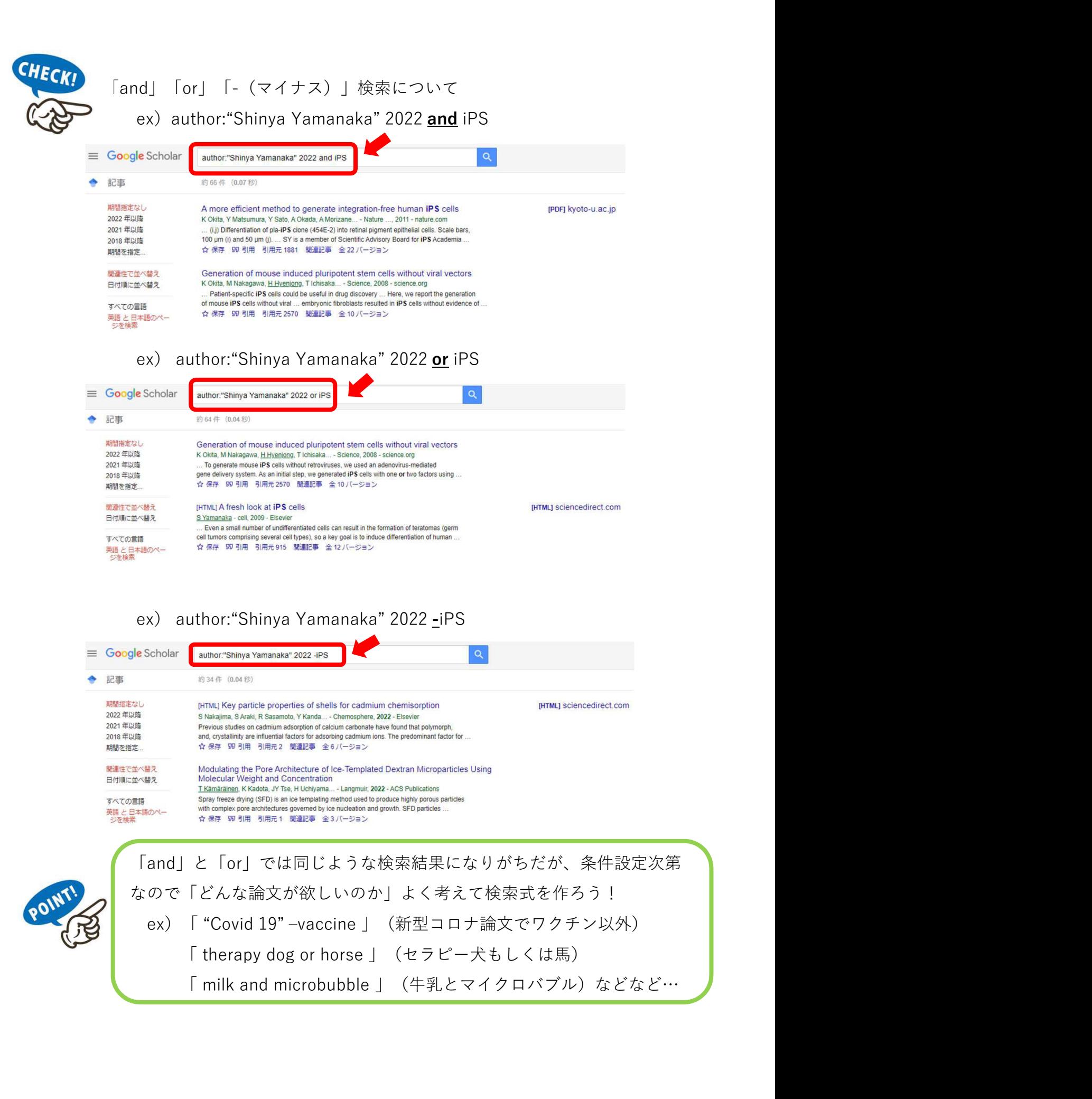

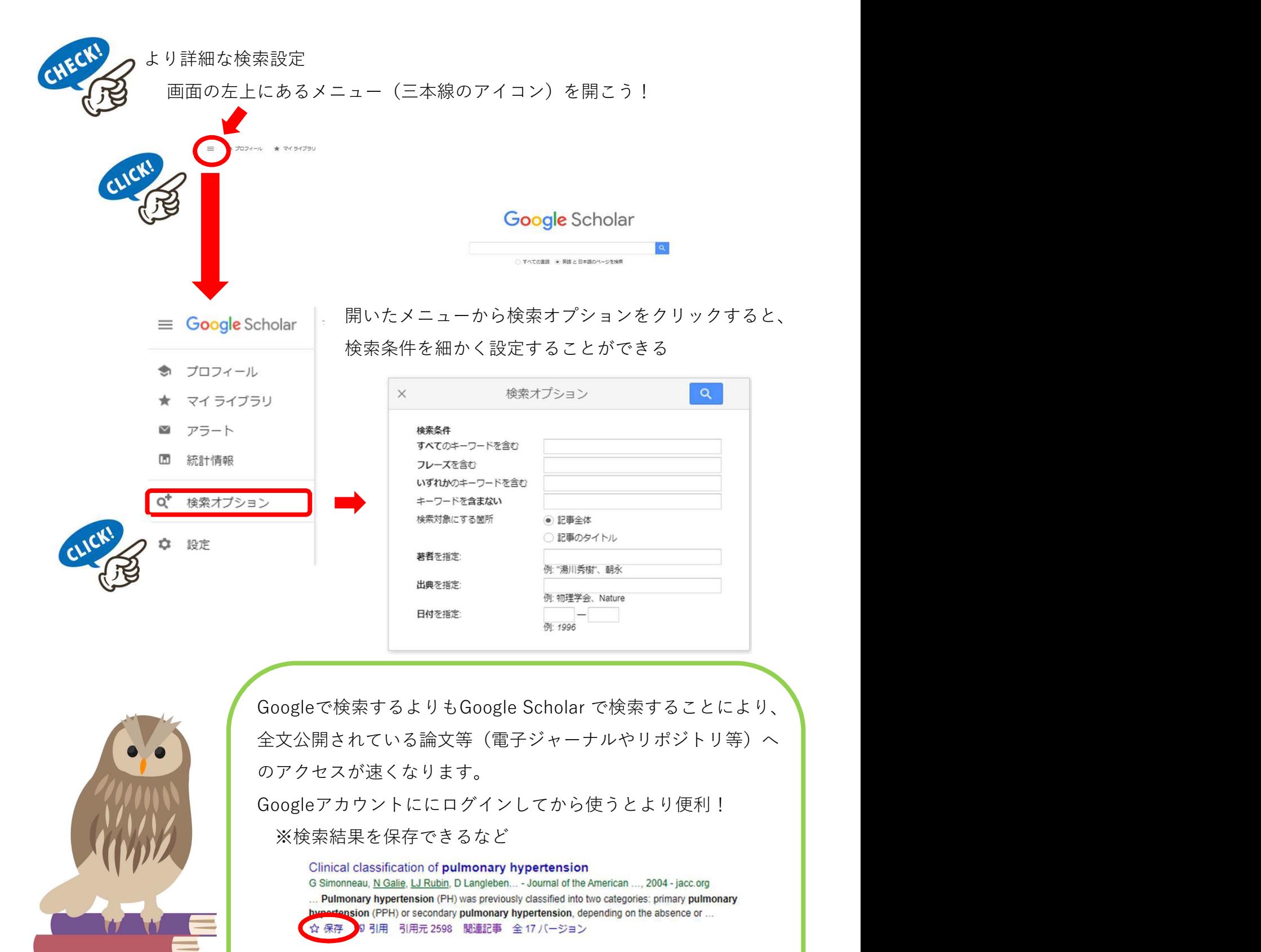

Googleアカウントとは

https://ja.wikipedia.org/wiki/Google\_%E3%82%A2%E3%82%A B%E3%82%A6%E3%83%B3%E3%83%88